Vanjski uređaji

Priručnik

© Copyright 2007 Hewlett-Packard Development Company, L.P.

Windows je registrirani trgovački znak tvrtke Microsoft Corporation u SAD-u.

Podaci u ovom priručniku mogu se mijenjati bez prethodne najave. Jedina jamstva za HP-ove proizvode navedena su u izričitim uvjetima ograničenih jamstava priloženima uz te proizvode i usluge. Ništa ovdje spomenuto ne smije se smatrati stvaranjem dodatnoga jamstva. HP ne snosi odgovornost za tehničke pogreške ili pogreške pri uređivanju, kao niti za propuste sadržane u ovom tekstu.

Prvo izdanje: Ožujak, 2007.

Broj dijela dokumenta: 435746-BC1

### **Obavijest o proizvodu**

Ovaj korisnički priručnik opisuje značajke koje su zajedničke većini modela. Neke od značajki možda neće biti dostupne na vašem računalu.

# Sadržaj

### 1 Korištenje USB uređaja

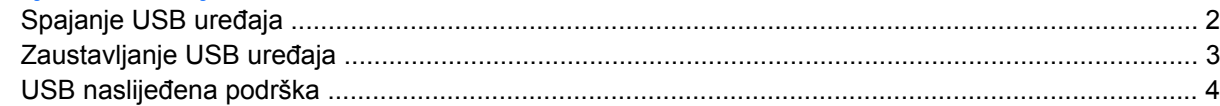

### 2 Korištenje 1394 uređaja (samo odabrani modeli)

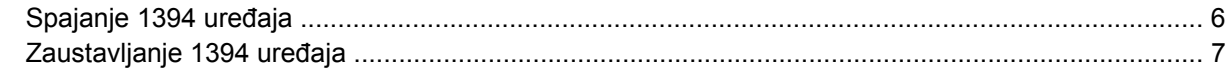

### 3 Korištenje priključka za priključne uređaje (samo odabrani modeli)

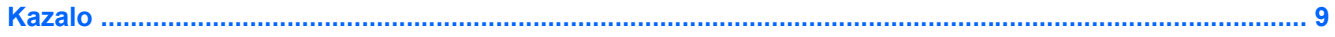

# <span id="page-6-0"></span>**1 Korištenje USB uređaja**

Univerzalna serijska sabirnica (USB) hardversko je sučelje koje se može koristiti za dodatne vanjske uređaje, poput USB tipkovnice, miša, pogona, pisača, skenera ili koncentratora. Uređaji se mogu spojiti na računalo ili na dodatni priključni uređaj.

Neki USB uređaji mogu zahtijevati dodatnu softversku podršku koja se obično isporučuje uz uređaj. Više podataka o softveru za taj određeni uređaj potražite u uputama proizvođača.

Ovisno o modelu, računalo može imati do 4 USB priključnice, koje podržavaju USB 1.0, USB 1.1 I USB 2.0 uređaje. Dodatni priključni uređaj ili USB koncentrator sadrži dodatne USB priključnice koje se mogu koristiti s računalom.

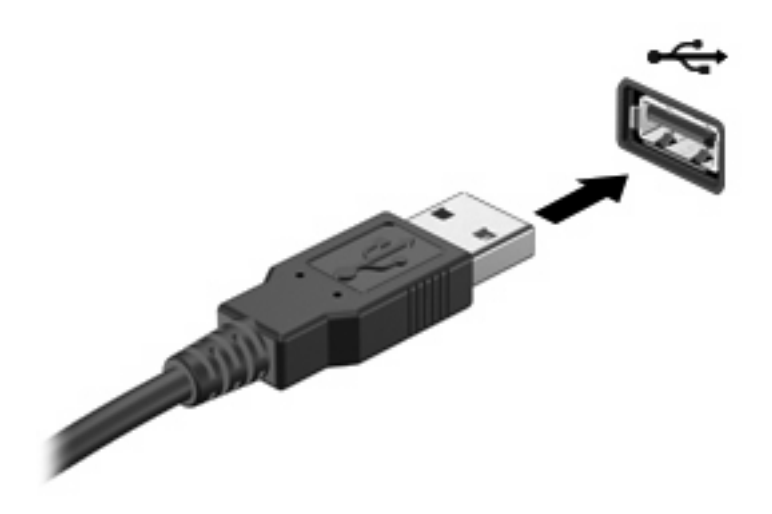

## <span id="page-7-0"></span>**Spajanje USB uređaja**

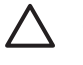

**OPREZ:** Da biste spriječili oštećenja USB priključka, koristite minimalnu silu za spajanje USB uređaja.

Da spojite USB uređaj na računalo, spojite USB kabel za uređaj na USB priključnicu. Kad računalo prepozna uređaj čut ćete zvuk.

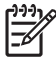

**NAPOMENA:** Prvi put kad spojite USB uređaj u području obavijesti na desnom kraju programske trake prikazuje se poruka "Pronađen je novi hardver".

## <span id="page-8-0"></span>**Zaustavljanje USB uređaja**

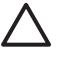

**OPREZ:** Za sprječavanje gubitka podataka ili sustava koji ne reagira, zaustavite USB uređaj prije nego što ga izvadite.

**OPREZ:** Za sprječavanje oštećenja USB priključnice, nemojte povlačiti kabel da biste isključili USB uređaj.

Za zaustavljanje USB uređaja:

**1.** Dvaput pritisnite na ikonu **Sigurno uklanjanje hardvera** u području obavijesti, na desnom kraju programske trake.

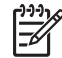

 $\begin{bmatrix} \frac{1}{2} & 0 \\ 0 & 0 \\ 0 & 0 \end{bmatrix}$ 

**NAPOMENA:** Za prikazivanje ikone Sigurno uklanjanje hardvera, pritisnite na ikonu **Prikaži skrivene ikone** (**<** ili **<<**) u području obavijesti.

**2.** Pritisnite ime uređaja na popisu.

**NAPOMENA:** Ako se USB uređaj ne nalazi na popisu, ne morate zaustaviti uređaj prije nego ga izvadite.

**3.** Pritisnite **Zaustavi**, potom pritisnite **U redu**.

### <span id="page-9-0"></span>**USB naslijeđena podrška**

USB naslijeđena podrška (omogućena prema zadanim postavkama) omogućava vam

- Korištenje USB tipkovnice, miša ili koncentratora spojenih na USB priključnicu na računalu pri pokretanju sustava, programa ili upravljačkog programa koji nije Windows®.
- Pokretanje ili ponovno pokretanje s dodatnoga vanjskog MultiBay ili dodatnog USB uređaja sa sustavom za pokretanje.

USB naslijeđena podrška omogućava se u tvornici. Za onemogućavanje ili omogućavanje USB naslijeđene podrške:

- **1.** Otvorite Computer Setup (Postava računala) uključivanjem ili ponovnim pokretanjem računala i potom pritisnite f10 pri čemu će u donjemu lijevom kutu zaslona prikazati poruka "F10 = ROM Based Setup" (F10 = Postavljanje iz ROM-a).
- **2.** Koristite tipke sa strelicama za odabir **Konfiguracija sustava > Konfiguracija uređaja**, i potom pritisniteenter.
- **3.** Za omogućavanje ili onemogućavanje USB naslijeđene podrške koristite tipke sa strelicama i potom pritisnite f10.
- **4.** Za spremanje svojih postavki i izlazak iz Computer Setup (Postave računala) koristite tipke sa strelicama da biste odabrali **Datoteka > Spremi promjene i izađi**. Potom slijedite upute na zaslonu.

Vaše će postavke postati aktivne kad se računalo ponovno pokrene.

# <span id="page-10-0"></span>**2 Korištenje 1394 uređaja (samo odabrani modeli)**

IEEE 1394 je hardversko sučelje koje se može koristiti za spajanje multimedijskih uređaja ili uređaja za pohranu podataka velike brzine s računalom. Skeneri, digitalni fotoaparati i digitalne kamere često zahtijevaju 1394 vezu.

Neki 1394 uređaji mogu zahtijevati dodatnu softversku podršku koja se obično isporučuje uz uređaj. Više podataka o softveru za taj određeni uređaj, potražite u njegovom korisničkom priručniku.

Dolje prikazana 1394 priključnica također podržava IEEE 1394a uređaje.

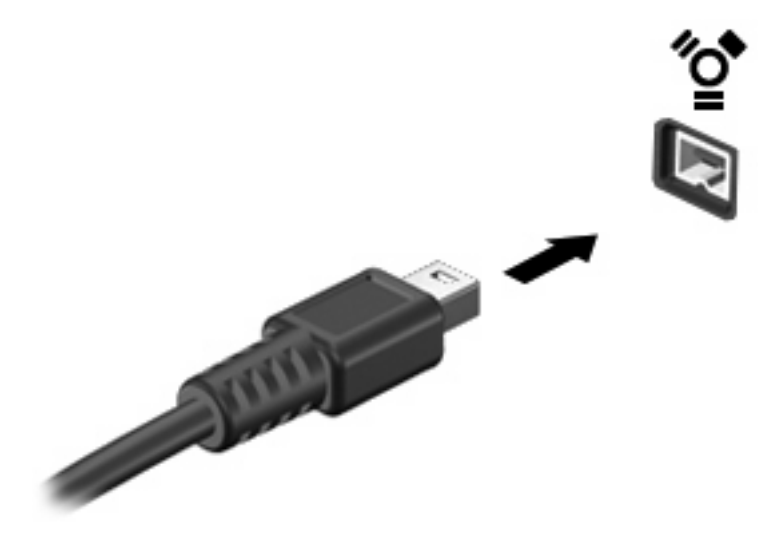

## <span id="page-11-0"></span>**Spajanje 1394 uređaja**

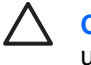

**OPREZ:** Da spriječite oštećenja 1394 priključka, koristite minimalnu silu pri spajanju 1394 uređaja.

Da spojite 1394 uređaj na računalo, prvo spojite 1394 kabel za uređaj na 1394 priključnicu. Kad računalo prepozna uređaj čut ćete zvuk.

## <span id="page-12-0"></span>**Zaustavljanje 1394 uređaja**

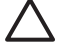

**OPREZ:** Da biste spriječili gubitak podataka ili sustava koji ne reagira, zaustavite 1394 uređaj prije nego što ga izvadite.

**OPREZ:** Da biste spriječili oštećenja USB priključnice, nemojte povlačiti kabel da biste isključili 1394 uređaj.

**1.** Dvaput pritisnite na ikonu **Sigurno uklanjanje hardvera** u području obavijesti, na desnom kraju programske trake.

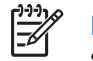

**NAPOMENA:** Za prikazivanje ikone Sigurno uklanjanje hardvera, pritisnite ikonu **Prikaži skrivene ikone** (**<** ili **<<**) u području obavijesti.

**2.** Pritisnite ime uređaja na popisu.

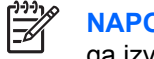

**NAPOMENA:** Ako se uređaj ne nalazi na popisu, ne morate zaustaviti uređaj prije nego ga izvadite.

**3.** Pritisnite **Zaustavi**, potom pritisnite **U redu**.

## <span id="page-13-0"></span>**3 Korištenje priključka za priključne uređaje (samo odabrani modeli)**

Priključak za spajanje spaja računalo na dodatni priključni uređaj. Dodatni priključni uređaj sadrži dodatne priključnice i priključke koje se mogu koristiti s računalom.

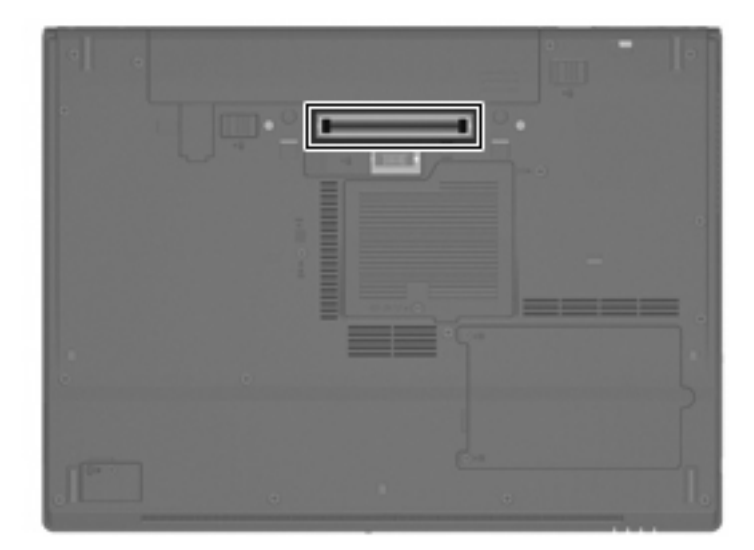

## <span id="page-14-0"></span>**Kazalo**

#### **Simboli/Brojevi**

1394 kabel, spajanje [6](#page-11-0) 1394 priključnica [5](#page-10-0) 1394 uređaji opis [5](#page-10-0) spajanje [6](#page-11-0) zaustavljanje [7](#page-12-0)

### **K**

kablovi 1394 [6](#page-11-0) USB [2](#page-7-0) koncentratori [1](#page-6-0)

### **P**

priključak za priključne uređaje [8](#page-13-0) priključnice 1394 [5](#page-10-0) USB [1](#page-6-0)

### **U**

USB kabel, spajanje [2](#page-7-0) USB koncentratori [1](#page-6-0) USB naslijeđenu podršku [4](#page-9-0) USB priključnice, prepoznavanje [1](#page-6-0) USB uređaji opis [1](#page-6-0) spajanje [2](#page-7-0) zaustavljanje [3](#page-8-0)

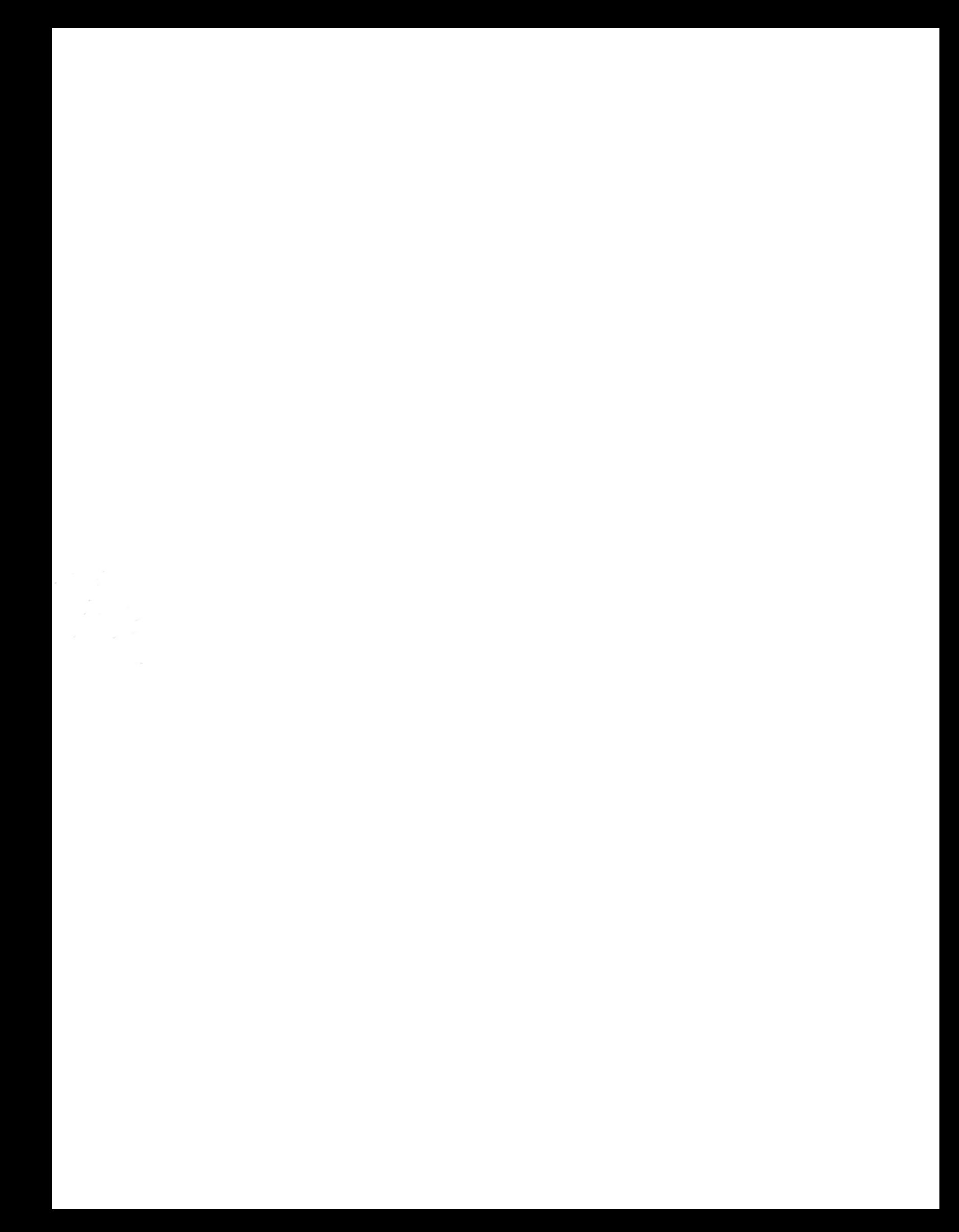